#### **BAB II**

### **ANALISIS DAN PERANCANGAN**

### **2.1. Analisis Kebutuhan dari Sistem**

Komponen-komponen yang diperlukan untuk menganalisis kebutuhan dari obyek yang dibangun antara lain sistem pendukung, pengguna (user) dan fungsinya, diagram alir system, perancangan basis data, stuktur tabel, serta desain input, edit dan output program.

#### **2.2. Sistem Pendukung**

Untuk mendapatkan tujuan sebuah sistem,dibutuhkan suatu sistem pendukung atau alat bantu yang berupa perangkat keras, perangkat lunak,dan manusianya itu sendiri. Oleh karna itu diperlukan kerjasama yang baik diantara kesatuan dari alat bantu tersebut, sehingga sistem yang direncanakan akan menghasilkan informasi yang berguna dengan yang diharapkan oleh pemakai.

#### **2.2.1 Sistem Perangkat Lunak (Software)**

Sistem perangkat lunak yang digunakan dalam memecahkan permasalahan ini adalah:

- a. Microsoft 7 Ultimate, sebagai sistem operasi.
- b. Appserv-win32, sebagai bundle software yang berisi web server Apache, PHP, dan Database ServerMYSQL.
- c. Mozilla Firefox sebagai aplikasi browser program.
- d. Textpad
- e. Dia, untuk membuat Relasi Database dan Bagan Alir Sistem.

#### **2.2.2 Sistem Perangkat Keras (Hardware)**

Untuk menjalankan sistem perangkat lunak yang digunakan maka dibutuhkan perangkat keras yang mendukung untuk melancarkan pemrosesan pembuatan program. Perangakat keras merupakan komponen-komponen fisik dari komputer yang terdiri dari unit masukan,pengelolaan dan unit keluaran. Dalam pembangunan sistem,digunakan komputer dengan spesifikasi sebagai berikut:

- 1. Processor Intel Atom N570.
- 2. Memory 1GB DDR3.
- 3. Keyboard dan mouse.
- 4. Printer Canon IP 2770.

#### **2.3 Bagan Alir Sistem**

Menurut Jogianto 1999, Bagan alir *(flowchart)* adalah bagan *(chart)* yang menunjukkan alir *(flow)* di dalam program atau prosedur sisterm secara logika. Bagan alir digunakan terutama untuk alat bantu komunikasi dan untuk dokumentasi. Pada waktu akan menggambar suatu bagan alir, analis sistem atau program dapat mengikuti pedoman tersebut.

Agar pengelolaan data sistem informasi penjualan di Toko Kebaya Flaurent dapat berjalan dengan baik, maka terlebih dahulu harus merancang bagan alir sistem. Diagram alir sistem menunjukkan arus proses keseluruhan sistem, mulai dari proses input data sampai pada proses output data yang dihasilkan serta menjelaskan urutan-urutan dari prosedur yang ada dalam sistem. Untuk menggambarkan proses input dan output sistem informasi penjualan Kebaya di Toko Kebaya Flaurent ini dapat digambarkan bagan alir seperti pada Gambar 2.1 .

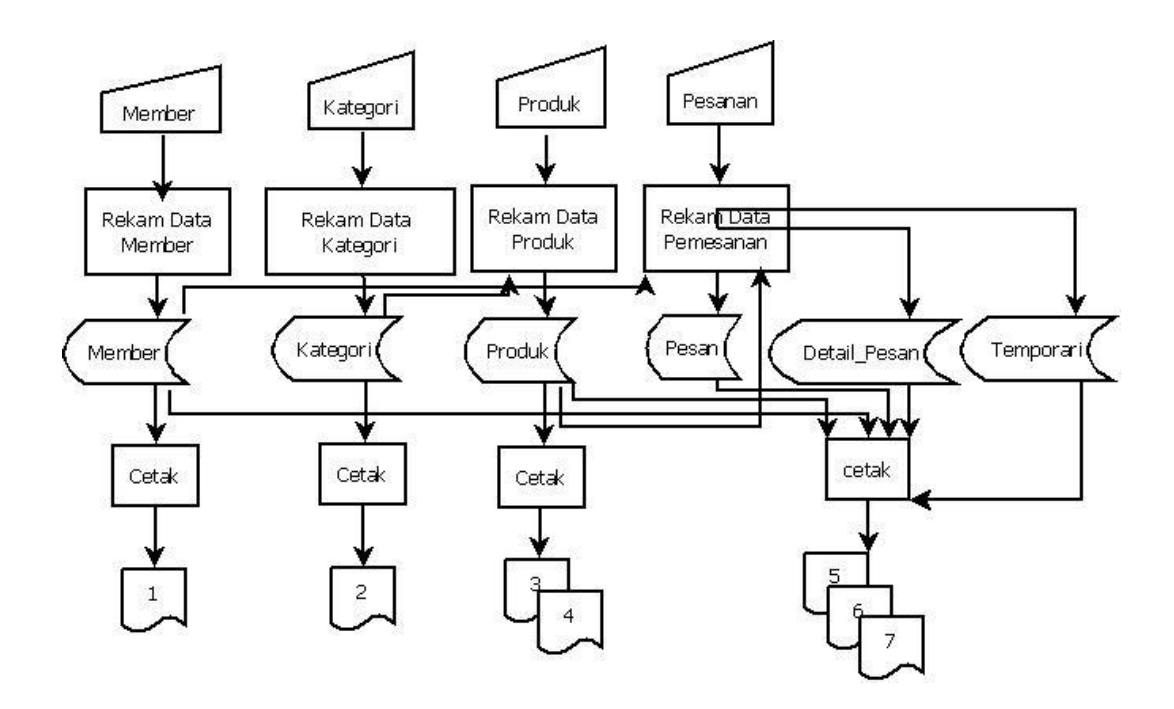

Gambar 2.1 Bagan Alir Sistem

### **Keterangan:**

- 1.Laporan Data Member
- 2.Laporan Data Kategori
- 3.Laporan Data Barang
- 4.Laporan Pesan Perperiode
- 5.Laporan Pesan Sudah Bayar / Belum

# **Gambar 2.1 dapat dijelaskan sebagai berikut:**

Pemasukan data yang pertama adalah data Member.Langkahnya adalah data dimasukkan terlebih dahulu, setelah melalui proses perekaman data atau penyimpanan data kemudian tersimpan dalam tabel member yang berisi field-field id member, Id provinsi, nama, email, password, alamat, no\_telp. Lalu setelah proses simpan akan mendapatkan laporan member.

Pemasukan data yang kedua adalah data kategori yaitu dengan melakukan penyimpanan data terlebih dahulu lalu disimpan pada tabel kategori yang field-fieldnya berisi id kategori, nama kategori. Setelah proses input data disimpan untuk mendapatkan laporan dari tabel kategori.

Pemasukan data yang ketiga adalah data produk. Langkahnya adalah data dimasukkan terlebih dahulu, setelah melalui proses perekaman data atau penyimpanan data kemudian tersimpan dalam tabel produk yang berisikan fieldfield id produk, id kategori, model kebaya, harga, stok, keterangan, gambar. Lalu setelah proses simpan akan mendapatkan laporan barang.

Pemasukan data yang keempat adalah data pemesanan dan detail\_pesanan yaitu dengan melakukan penyimpanan data terlebih dahulu lalu disimpan pada tabel pemesanan yang fieldfieldnya berisi no\_pesan, id\_member, tgl\_pesan, status\_pesan,

8

tgl\_bayar. jam\_pesan Dan untuk tabel pesan\_detail yang fielfieldnya berisi no\_pesan, id\_produk, jumlah. Setelah proses input data disimpan untuk mendapatkan laporan pemesanan dan table pesan\_detail.

### **2.4 Perancangan Sistem**

### **2.4.1 Perancangan Basis Data**

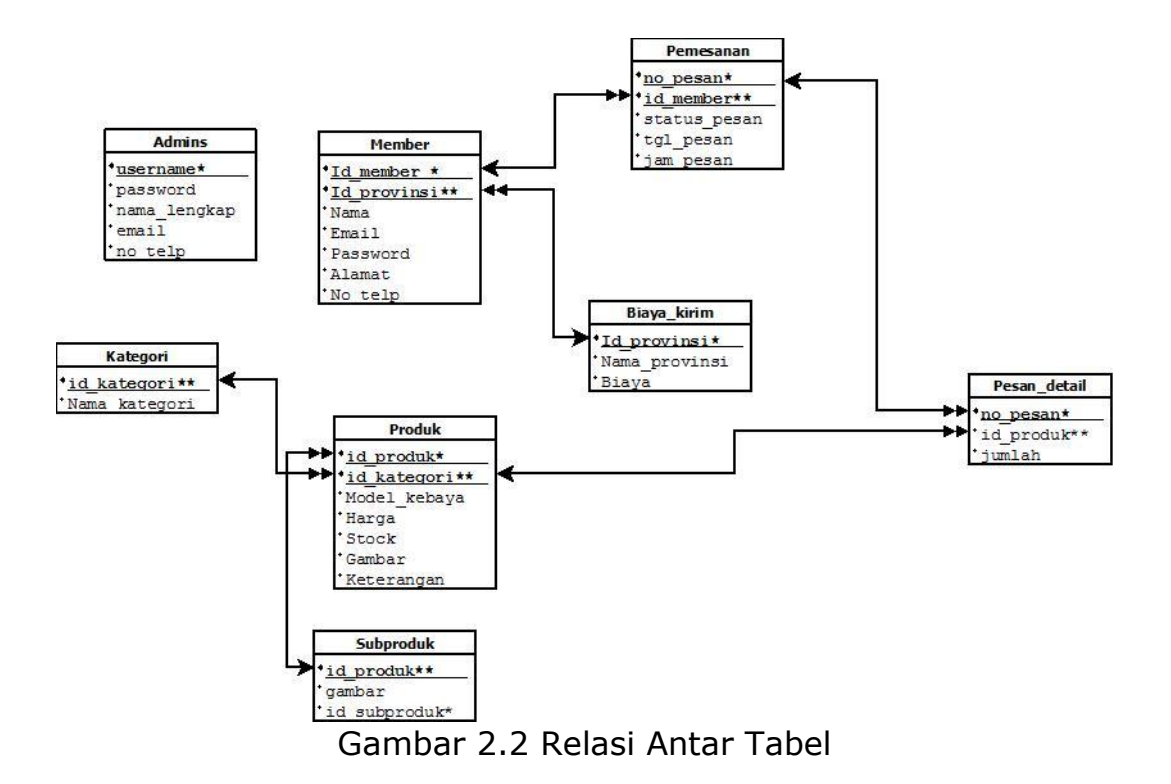

# **Keterangan:**

Kunci Primer \*

Kunci Tamu \*\*

Relasi One To Many  $\longleftrightarrow$ 

Relasi One To One

#### **Gambar 2.2 dapat dijelaskan sebagai berikut:**

**Tabel Member** adalah tabel yang digunakan untuk menyimpan data member. Tabel ini mempunyai relasi tabel pemesanan dan biaya kirim sebagai kunci utamanya. dengan tabel pemesanan mempunyai relasi **one to many** yang berarti satu member mempunyai banyak pemesanan.

**Tabel pemesanan** digunakan untuk menyimpan data pemesanan yang dilakukan oleh member. Tabel ini mempunyai relasi dengan tabel pesan\_detail dengan no\_pesan sebagai kunci utamanya. Dengan tabel pesan\_detail mempunyai relasi **one to many** yang berarti bahwa satu no\_pesan hanya memiliki satu no\_pesan.

**Tabel Pesan\_Detail** digunakan untuk menyimpan data detail\_pesan. Dengan tabel Produk mempunyai relasi **one to many** yang berarti satu pesan\_detail mempunyai banyak Produk.

**Biaya\_Kirim** digunakan untuk menyimpan data Biaya\_Kirim. Dengan tabel member mempunyai relasi **one to**  **many** yang berarti satu member mempunyai banyak Biaya\_Kirim.

**Tabel Produk** digunakan untuk menyimpan data Produk. Tabel ini mempunyai relasi dengan tabel Kategori dengan id\_Kategori sebagai primary key. Dengan tabel Kategori mempunyai relasi **one to many** yang berarti banyak Kategori mempunyai banyak Produk.

**Tabel Kategori** digunakan untuk menyimpan data Kategori. Dengan id\_kategori sebagai primary key.

**Tabel Subproduk** digunakan untuk menyimpan data Sub kategori. Dengan tabel Produk mempunyai relasi id\_produk sebagai primari key. Dengan tabel Produk mempunyai relasi **many to one** yang berarti satu sub kategori mempunyai banyak produk.

#### **2.5 Struktur Tabel**

Menurut Abdul Kadir (2009) Struktur tabel dapat dibuat pada kotak dialog (khususnya pada tab Table) terdapat kolom ( berupa **Name, type, With, Decimal** dan **NUUL**) yang digunakan untuk mendefinisikan struktur tabel. Untuk mengakiri struktur tabel, klikllah tombol OK. Selanjutnya akan muncul kotak dialog.

Dalam pengembangan sistem ini memerlukan beberapa tabel yang akan diolah untuk di jadikan suatu informasi yang dapat menghasilkan keluaran yang diperlukan. Data yang dikumpulkan kedalam basis data dalam bentuk tabel untuk memudahkan pengolahan data Struktur tabelnya adalah sebagai berikut:

#### **2.5.1 Tabel Admin**

Adalah tabel yang berisi data admin. Dan digunakan untuk menyimpan data admin.

| <b>Nama Field</b> | <b>Tipe</b> | Lebar | Keterangan                  |  |  |
|-------------------|-------------|-------|-----------------------------|--|--|
|                   | <b>Data</b> |       |                             |  |  |
| Username*         | Varchar     | 20    | Username<br>admin<br>(kunci |  |  |
| Password          | Varchar     | 35    | utama)                      |  |  |
| Nama_lengkap      | Varchar     | 100   | Password                    |  |  |
| Email             | Varchar     | 100   | Nama admin                  |  |  |
| No_telp           | Varchar     | 20    | Email admin                 |  |  |
|                   |             |       | No telp                     |  |  |

**Tabel 2.1 Struktur Tabel Admin**

# **2.5.2 Tabel Biaya\_Kirim**

Adalah tabel yang berisi data Biaya\_Kirim. Dan digunakan untuk menyimpan data Biaya\_Kirim.

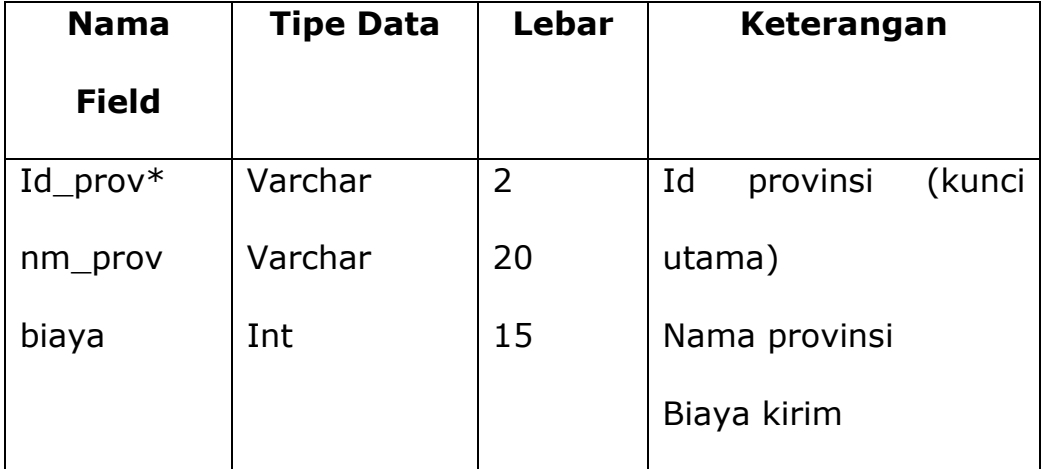

# **Tabel 2.2 Struktur Tabel Biaya Kirim**

# **2.5.3 Tabel Kategori**

Adalah tabel yang berisi data Kategori. Dan digunakan untuk menyimpan data Kategori.

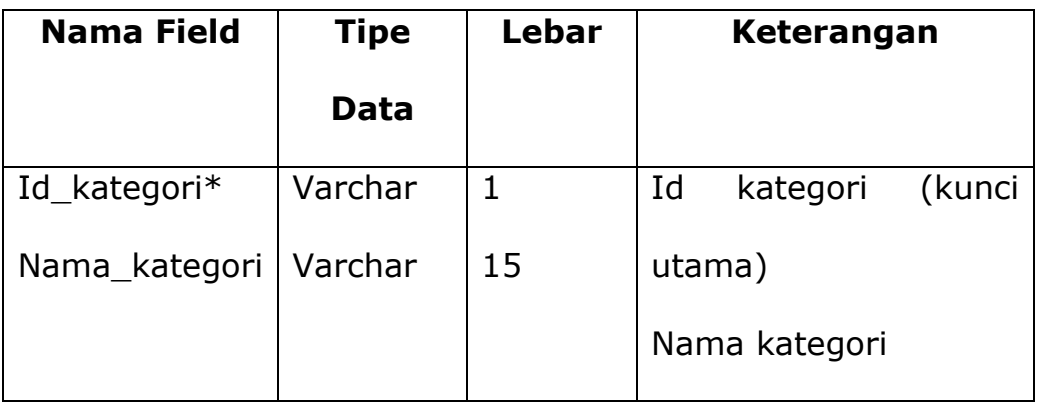

# **Tabel 2.3 Struktur Tabel Kategori**

# **2.5.4 Tabel Member**

Adalah tabel yang berisi data Member. Dan digunakan untuk menyimpan data Member.

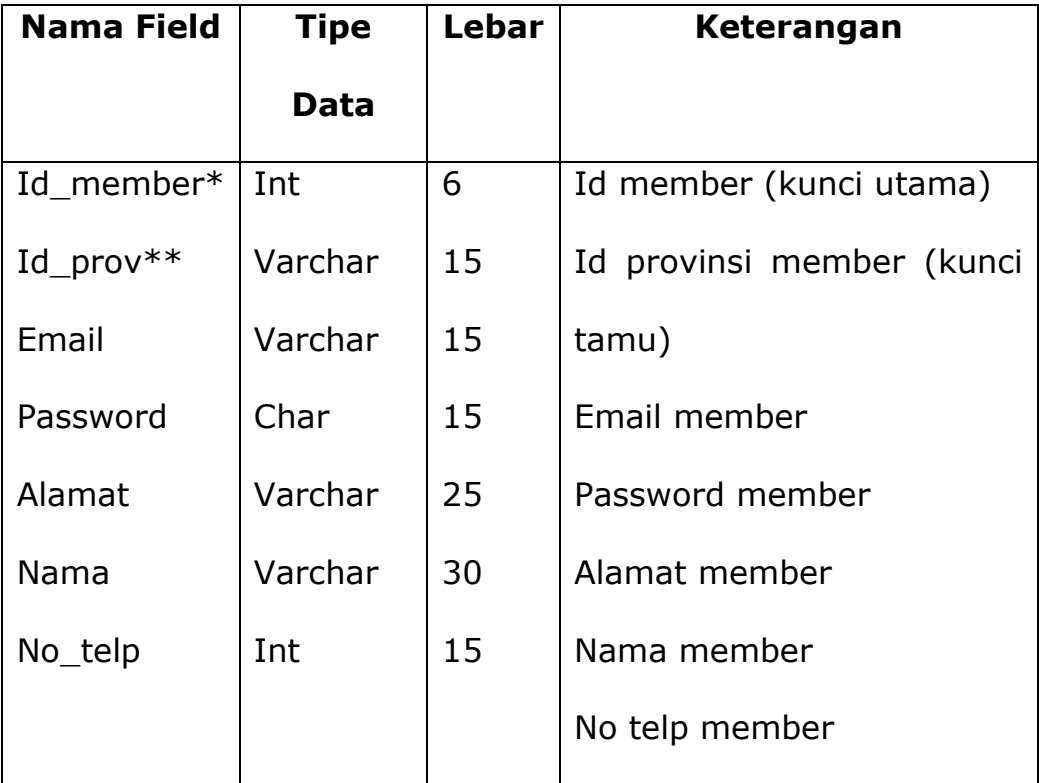

### **Tabel 2.4 Struktur Tabel Member**

## **2.5.5 Tabel Pemesanan**

Adalah tabel yang berisi data-data jual yang digunakan untuk menyimpan data pesanan.

| <b>Nama Field</b> | <b>Tipe</b> | Lebar | Keterangan                 |  |
|-------------------|-------------|-------|----------------------------|--|
|                   | <b>Data</b> |       |                            |  |
| No pesan $*$      | Int         | 5     | No pemesanan (kunci utama) |  |
| Id member**       | Int         | 15    | Id member pemesanan (kunci |  |
| Id_prov**         | Int         | 15    | tamu)                      |  |
| Tgl_pesan         | Date        |       | Id provinsi pemesanan      |  |
| Status pesan      | Varchar     | 10    | Tgl pemesanan              |  |
|                   |             |       | Status bayar: Bayar/belum  |  |

**Tabel 2.5 Struktur Tabel Pemesanan**

# **2.5.6 Tabel Pesan\_detail**

Adalah tabel yang berisi data-data pesan\_detail, yang digunakan untuk menyimpan data pesan\_detail.

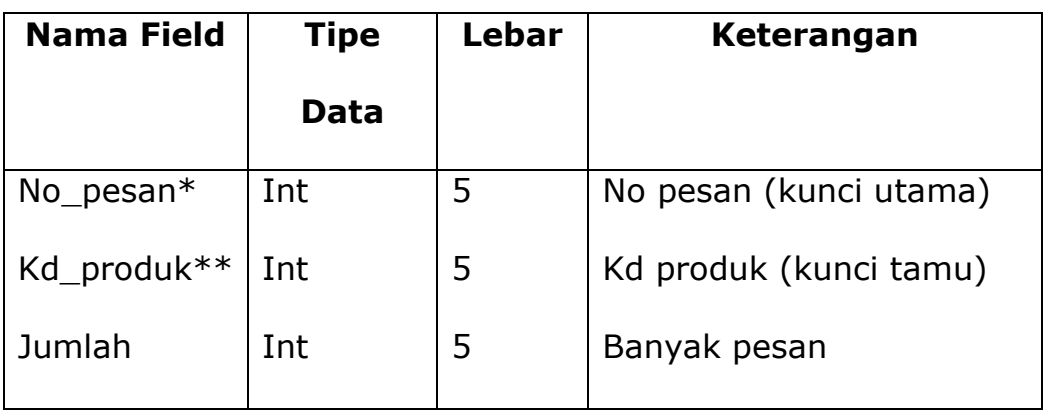

# **Tabel 2.6 Struktur Tabel Pesan Detail**

# **2.5.7 Tabel Produk**

Adalah tabel yang berisi data\_data produk, yang digunakan untuk menyimpan data produk.

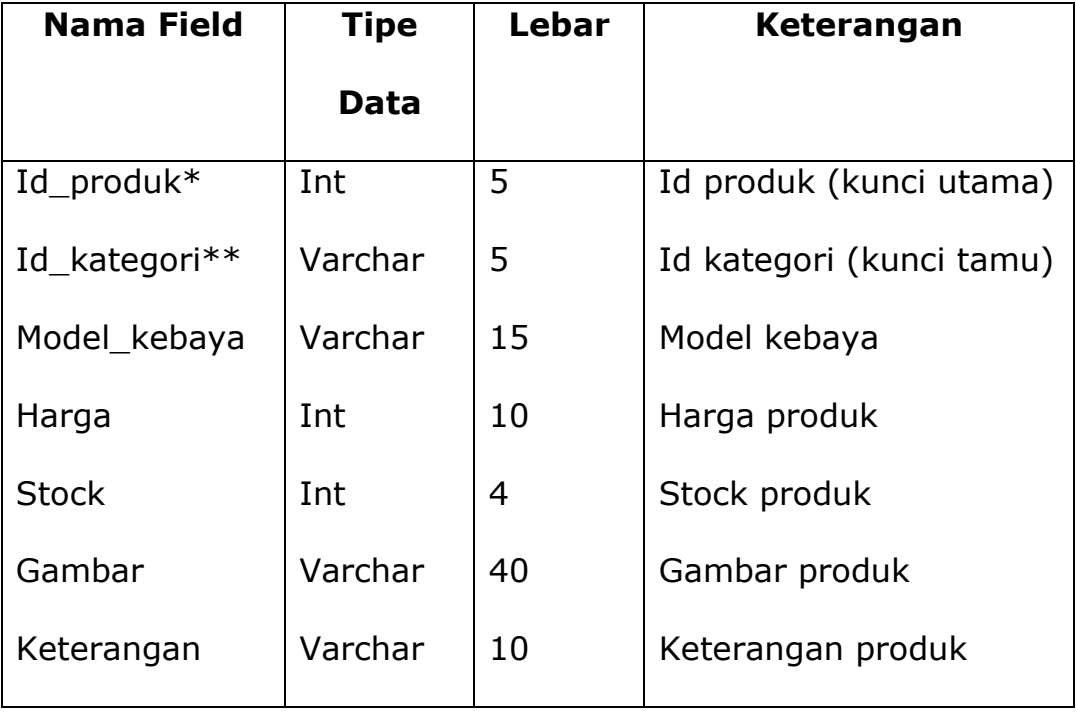

# **Tabel 2.7 Struktur Tabel Produk**

### **2.5.8 Tabel Subproduk**

Adalah tabel yang yang berisi Subproduk, yang digunakan untuk melihat data subproduk.

| <b>Nama Field</b> | <b>Tipe Data</b> | Lebar | Keterangan        |
|-------------------|------------------|-------|-------------------|
| Id_subproduk*     | Int              | 5     | sub produk (kunci |
| gambar            | Varchar          | 10    | utama)            |
| Id_produk         | Int              | 10    | gambar            |
|                   |                  |       | kode produk       |

**Tabel 2.8 Struktur Tabel Subproduk**

## **2.6 Rancangan Masukan**

Menurut Abdul Kadir (2009) Teks Informasi merupakan nama untuk kotak teks yang akan anda buat. Nama ini nantinya akan di acu oleh kode yang akan segera Anda tulis, berikut langkah yang akan menghasilkan bentuk sebagaimana dalam program yang di buat.

Dari rancangan tabel yang telah dibuat rancangan input pada sistem informasi penjualan Toko Kebaya Flaurent adalah sebagai berikut:

# **2.6.1 Rancangan Form Input Registrasi**

Rancangan form penerbit digunakan untuk memasukkan data member baru. Bentuk rancangannya ditunjukkan pada Gambar 2.3 .

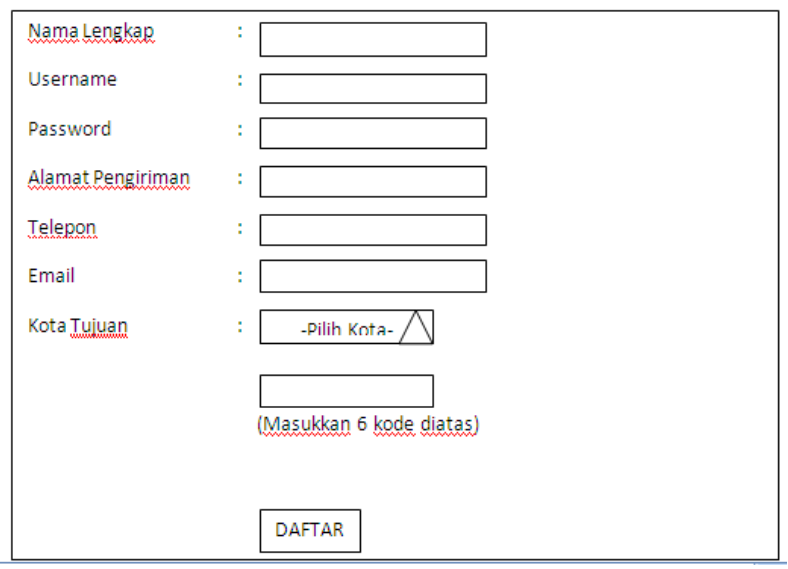

Gambar 2.3 Rancangan Masukkan Data Registrasi

# **2.6.2 Racangan Form Input Barang**

Perancangan masukan jenis digunakan untuk memasukkan

data barang. Bentuk rancanganya ditunjukkan pada Gambar 2.4

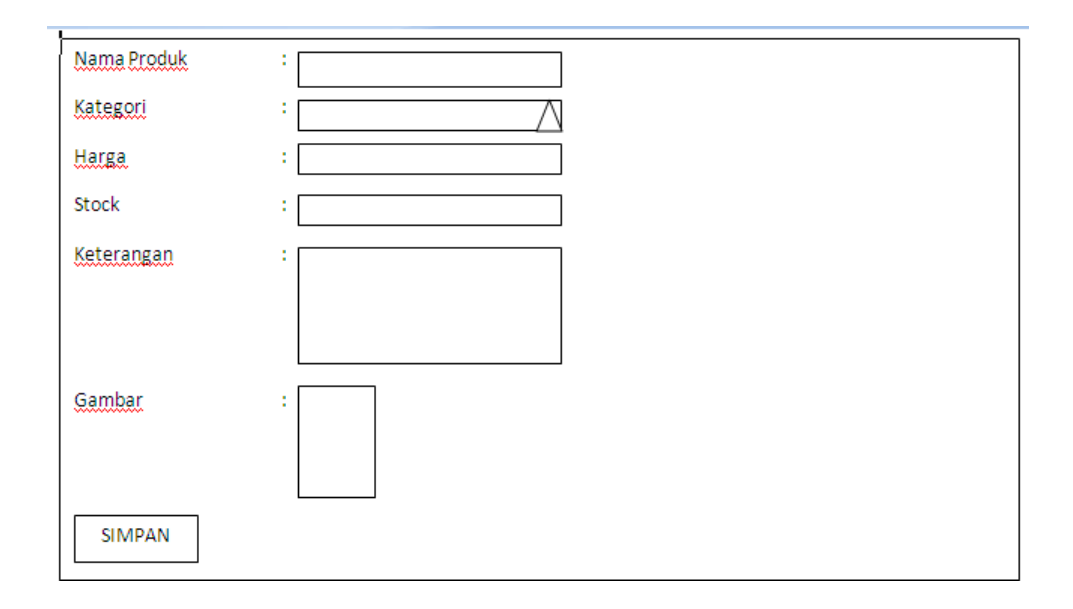

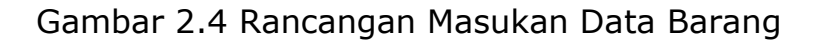

# **2.7 Rancangan Edit**

Dari rancangan tabel yang telah di buat rancangan edit pada sistem informasi penjualan Kebaya Flaurent adalah sebagai berikut:

# **2.7.1 Rancangan Form Edit Barang**

Rancangan form penerbit digunakan untuk mengedit data barang. Bentuk rancangannya pada Gambar 2.5 .

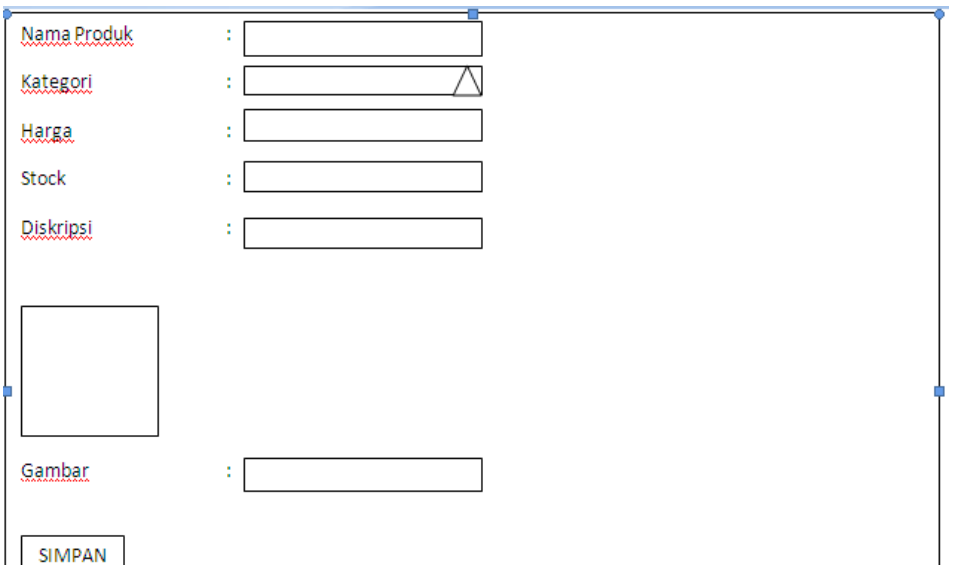

Gambar 2.5 Rancangan Edit Data Barang

### **2.8 Rancangan Keluaran**

Rancangan Keluaran atau yang lebih di kenal dengan informasi merupakan salah satu tujuan dari kegiatan pembuatan suatu sistem Informasi yang baik akan memudahkan penggunaanya sebagai dasar dalam pengambilan keputusan. Informasi yang akakn dihasilkan pada sistem informasi penjualan Kebaya Flaurent adalah sebagai berikut:

### **2.8.1 Form Rancangan Keluar Member**

Output daftar member merupakan hasil cetakan daftar member. Berikut desain output daftar member ditunjukkan pada Gambar 2.6 .

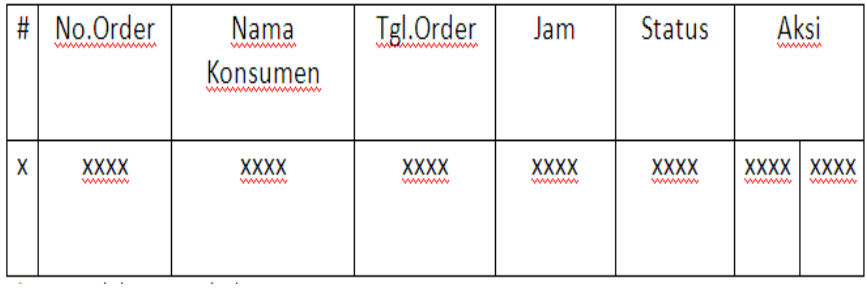

Gambar 2.6 Form Rancangan Keluaran Member

# **2.8.2 Form Rancangan Keluar Barang**

Output daftar barang merupakan hasil cetakan daftar barang yang dtampilkan secara keseluruhan. Berikut sedain output daftar data barang di tunjukkan pada Gambar 2.7 .

| Χ | Nama Produk<br>Harga<br>www.www.www.www. |                             | Stock | Aksi                                                       |  |
|---|------------------------------------------|-----------------------------|-------|------------------------------------------------------------|--|
| Χ | XXXX<br><b>WWWWW</b>                     | <b>XXXX</b><br><b>WWWWW</b> |       | <b>XXXX</b><br><b>XXXX</b><br>wwwww<br><b><i>WWWWW</i></b> |  |

Gambar 2.7 Rancangan Output Daftar Barang